# 單臂網路地址轉換

# 目錄

[簡介](#page-0-0) [必要條件](#page-0-1) [需求](#page-0-2) [採用元件](#page-0-3) [慣例](#page-1-0) [背景資訊](#page-1-1) [範例1網路圖表和組態](#page-1-2) [網路圖表](#page-1-3) [需求](#page-2-0) [NAT路由器配置](#page-2-1) [範例1 show和debug命令輸出](#page-4-0) [測試一](#page-4-1) [測試二](#page-5-0) [範例2網路圖表和組態](#page-7-0) [網路圖表](#page-7-1) [需求](#page-8-0) [NAT路由器配置](#page-8-1) [範例2 show和debug命令輸出](#page-9-0) [測試一](#page-9-1) [摘要](#page-10-0) [相關資訊](#page-10-1)

# <span id="page-0-0"></span>簡介

單臂網路地址轉換(NAT)是什麼意思?術語「單臂連線」通常表示任務使用路由器的單個物理介面 。就像我們可以使用同一物理介面的子介面執行交換機間鏈路(ISL)中繼一樣,我們也可以使用路由 器上的單個物理介面來完成NAT。

注意:由於存在環回介面,路由器必須處理每個資料包的交換機。這會降低路由器的效能。

# <span id="page-0-1"></span>必要條件

# <span id="page-0-2"></span>需求

本文件沒有特定需求。

### <span id="page-0-3"></span>採用元件

此功能需要使用支援NAT的Cisco IOS<sup>®</sup>軟體版本。使[用Cisco Feature Navigator II](//tools.cisco.com/ITDIT/CFN/jsp/index.jsp)(僅[供註冊](//tools.cisco.com/RPF/register/register.do)客戶使 用)確定可以使用此功能的IOS版本。

### <span id="page-1-0"></span>慣例

如需文件慣例的詳細資訊,請參閱[思科技術提示慣例](//www.cisco.com/en/US/tech/tk801/tk36/technologies_tech_note09186a0080121ac5.shtml)。

# <span id="page-1-1"></span>背景資訊

為了進行NAT,必須將資料包從NAT「內部」定義介面交換到NAT「外部」定義介面,反之亦然。 對NAT的此要求並未改變,但本文檔演示了如何使用虛擬介面(也稱為環回介面)和基於策略的路 由,使NAT在具有單個物理介面的路由器上工作。

很少需要在單臂上進行NAT。實際上,本檔案中的範例可能是需要此組態的唯一情況。雖然其他情 況也出現使用者將策略路由與NAT結合使用的情況,但我們不將此情況視為單臂上的NAT,因為這 些例項仍使用多個物理介面。

# <span id="page-1-2"></span>範例1網路圖表和組態

<span id="page-1-3"></span>網路圖表

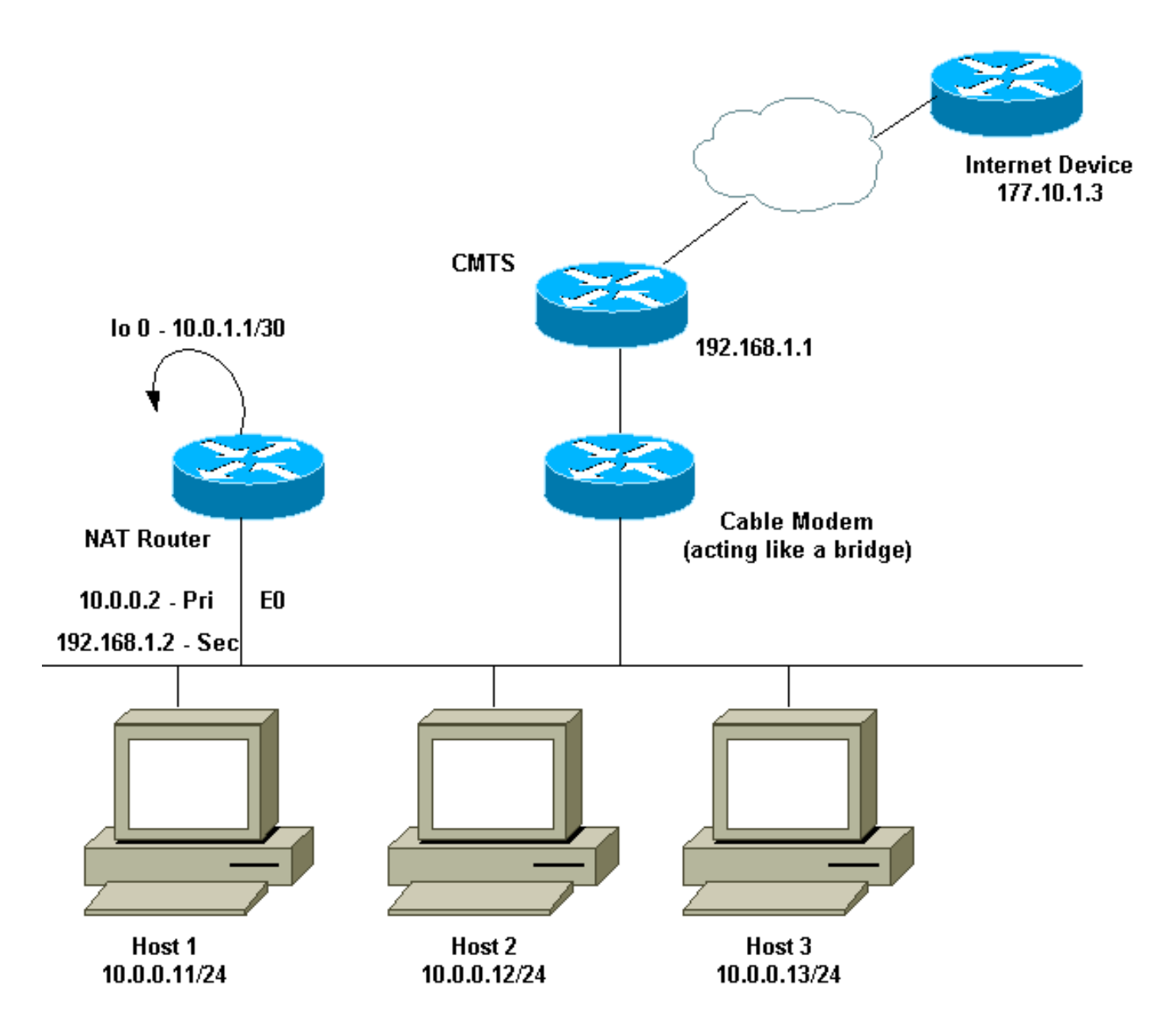

上述網路圖在電纜數據機設定中非常常見。纜線資料機終端系統(CMTS)是路由器,而纜線資料機 (CM)是作用類似橋接器的裝置。我們面臨的問題是,我們的Internet服務提供商(ISP)沒有為我們提 供足夠的有效地址,無法滿足訪問Internet所需的主機數量。ISP給了我們地址192.168.1.2,該地址 將用於裝置。在進一步請求時,我們又收到三個地址,即192.168.2.1到192.168.2.3,NAT將地址為 10.0.0.0/24範圍內的主機轉換為這些地址。

### <span id="page-2-0"></span>需求

我們的要求是:

- 網路中的所有主機都必須能夠訪問Internet。
- 主機2必須能夠從Internet訪問,且IP地址為192.168.2.1。
- 由於主機數可能多於合法地址,因此我們使用10.0.0.0/24子網作為內部定址。

在本文檔中,我們只顯示NAT路由器的配置。但是,我們確實提到有關主機的一些重要配置說明。

### <span id="page-2-1"></span>NAT路由器配置

NAT路由器配置

interface Loopback0 ip address 10.0.1.1 255.255.255.252 ip nat outside *!--- Creates a virtual interface called Loopback 0 and assigns an !--- IP address of 10.0.1.1 to it. Defines interface Loopback 0 as !--- NAT outside.* ! ! interface Ethernet0 ip address 192.168.1.2 255.255.255.0 secondary ip address 10.0.0.2 255.255.255.0 ip Nat inside *!--- Assigns a primary IP address of 10.0.0.2 and a secondary IP !--- address of 192.168.1.2 to Ethernet 0. Defines interface Ethernet 0 !--- as NAT inside. The 192.168.1.2 address will be used to communicate !--- through the CM to the CMTS and the Internet. The 10.0.0.2 address !-- will be used to communicate with the local hosts.* ip policy route-map Nat-loop *!--- Assigns route-map "Natloop" to Ethernet 0 for policy routing.* ! ip Nat pool external 192.168.2.2 192.168.2.3 prefix-length 29 ip Nat inside source list 10 pool external overload ip Nat inside source static 10.0.0.12 192.168.2.1 *!--- NAT is defined: packets that match* **access-list 10** will be !-- translated to an address from the pool called "external". !--- A static NAT translation is defined for 10.0.0.12 to be !--- translated to 192.168.2.1 (this is for host 2 which needs !--- to be accessed from the Internet). ip classless ! ! ip route 0.0.0.0 0.0.0.0 192.168.1.1 ip route 192.168.2.0 255.255.255.0 Ethernet0 *!--- Static default route set as 192.168.1.1, also a static !--- route for network 192.168.2.0/24 directly attached to !--- Ethernet 0* ! ! access-list 10 permit 10.0.0.0 0.0.0.255 *!---* **Access-list 10** defined for use by NAT statement above. access-list 102 permit ip any 192.168.2.0 0.0.0.255 access-list 102 permit ip 10.0.0.0 0.0.0.255 any *!---* **Access-list 102** defined and used by route-map "Natloop" !--- which is used for policy routing. ! Access-list 177 permit icmp any any *!---* **Access-list 177** used for **debug**. ! route-map Nat-loop permit 10 match ip address 102 set ip next-hop 10.0.1.2 *!--- Creates route-map "Nat-loop" used for policy routing. !--- Route map states that any packets that match access-list 102 will !--- have the next hop set to 10.0.1.2 and be routed "out" the !--- loopback interface. All other packets will be routed normally. !- -- We use 10.0.1.2 because this next-hop is seen as located !--- on the loopback interface which would result in policy routing to !--- loopback0. Alternatively, we could have used "set interface !-- loopback0" which would have done the same thing.* ! end NAT-router#

注意:所有主機的預設網關都設定為10.0.0.2,即NAT路由器。ISP和CMTS必須具有一個通往 192.168.2.0/29的路由,該路由指向NAT路由器以使返回流量工作,因為來自內部主機的流量看起 來是從該子網到達的。在本例中,CMTS會將用於192.168.2.0/29的流量路由到192.168.1.2(即 NAT路由器上配置的輔助IP地址)。

# <span id="page-4-0"></span>範例1 show和debug命令輸出

本節提供的資訊可用於確認您的組態是否正常運作。

為了說明上述組態是否有效,我們已在監控NAT路由器上的debug輸出時執行幾次ping測試。您可 以看到ping命令成功,而debug輸出會顯示確切的情況。

#### $\bf{\hat{\mathbf{i}}}$ :使用debug命令之前,請參閱<u>有關Debug命令的重要資訊</u>。

### <span id="page-4-1"></span>測試一

對於第一次測試,我們從實驗室定義的Internet中的裝置ping主機2。請記住,其中一個要求是 Internet中的裝置必須能夠使用IP地址192.168.2.1與主機2通訊。以下是NAT路由器上看到的 debug輸出。在NAT路由器上運行的debug命令是debug ip packet 177 detail,它使用定義的 access-list 177、debug ip Nat和debug ip policy,後者向我們顯示策略路由的資料包。

以下是在NAT路由器上執行的show ip Nat translation命令的輸出:

NAT-router# **show ip Nat translation** Pro Inside global Inside local Outside local Outside global  $--- 192.168.2.1 10.0.0.12 --- 10.0.0.12$ NAT-router# 從Internet上的裝置(本例中為路由器)**ping** 192.168.2.1,成功,如下所示:

Internet-device# **ping 192.168.2.1**

Type escape sequence to abort. Sending 5, 100-byte ICMP Echos to 192.168.2.1, timeout is 2 seconds: !!!!! Success rate is 100 percent (5/5), round-trip min/avg/max = 92/92/92 ms Internet-device# 要檢視NAT路由器中發生的情況,請參閱以下debug輸出和註釋:

IP: s=177.10.1.3 (Ethernet0), d=192.168.2.1, len 100, policy match ICMP type=8, code=0 IP: route map Nat-loop, item 10, permit IP: s=177.10.1.3 (Ethernet0), d=192.168.2.1 (Loopback0), Len 100, policy routed ICMP type=8, code=0 *!--- The above* **debug** output shows the packet with source 177.10.1.3 destined !--- to 192.168.2.1. The packet matches the statements in the "Nat-loop" !--- policy route map and is permitted and policy-routed. The Internet !--- Control Message Protocol (ICMP) type 8, code 0 indicates that this !--- packet is an ICMP echo request packet. IP: Ethernet0 to Loopback0 10.0.1.2

IP: s=177.10.1.3 (Ethernet0), d=192.168.2.1 (Loopback0), g=10.0.1.2, Len 100, forward ICMP type=8, code=0

```
!--- The packet now is routed to the new next hop address of 10.0.1.2 !--- as shown above. IP:
NAT enab = 1 trans = 0 flags = 0 NAT: s=177.10.1.3, d=192.168.2.1->10.0.0.12 [52] IP:
s=177.10.1.3 (Loopback0), d=10.0.0.12 (Ethernet0), g=10.0.0.12, Len 100, forward ICMP type=8,
code=0 IP: NAT enab = 1 trans = 0 flags = 0 !--- Now that the routing decision has been made,
NAT takes place. We can !--- see above that the address 192.168.2.1 is translated to 10.0.0.12
and !--- this packet is forwarded out Ethernet 0 to the local host. !--- Note: When a packet is
going from inside to outside, it is routed and !--- then translated (NAT). In the opposite
direction (outside to inside), !--- NAT takes place first.
```
IP: s=10.0.0.12 (Ethernet0), d=177.10.1.3, Len 100, policy match ICMP type=0, code=0 IP: route map Nat-loop, item 10, permit

IP: s=10.0.0.12 (Ethernet0), d=177.10.1.3 (Loopback0), Len 100, policy routed ICMP type=0, code=0

IP: Ethernet0 to Loopback0 10.0.1.2

*!--- Host 2 now sends an ICMP echo response, seen as ICMP type 0, code 0. !--- This packet also matches the policy routing statements and is !--- permitted for policy routing.* NAT: s=10.0.0.12->192.168.2.1, d=177.10.1.3 [52] IP: s=192.168.2.1 (Ethernet0), d=177.10.1.3 (Loopback0), g=10.0.1.2, Len 100, forward ICMP type=0, code=0 IP: s=192.168.2.1 (Loopback0), d=177.10.1.3 (Ethernet0), g=192.168.1.1, Len 100, forward ICMP type=0, code=0 IP: NAT enab = 1 trans = 0 flags = 0 *!--- The above output shows the Host 2 IP address is translated to !--- 192.168.2.1 and the packet that results packet is sent out loopback 0, !--- because of the policy based routing, and finally forwarded !--- out Ethernet 0 to the Internet device. !--- The remainder of the* **debug** output shown is a repeat of the previous !--- for each of the additional four ICMP packet exchanges (by default, !--- five ICMP packets are sent when pinging from Cisco routers). We have !--- omitted most of the output since it is redundant.

IP: s=177.10.1.3 (Ethernet0), d=192.168.2.1, Len 100, policy match ICMP type=8, code=0 IP: route map Nat-loop, item 10, permit IP: s=177.10.1.3 (Ethernet0), d=192.168.2.1 (Loopback0), Len 100, policy routed ICMP type=8, code=0 IP: Ethernet0 to Loopback0 10.0.1.2 IP: s=177.10.1.3 (Ethernet0), d=192.168.2.1 (Loopback0), g=10.0.1.2, Len 100, forward ICMP type=8, code=0 IP: NAT enab =  $1$  trans =  $0$  flags =  $0$ NAT: s=177.10.1.3, d=192.168.2.1->10.0.0.12 [53] IP: s=177.10.1.3 (Loopback0), d=10.0.0.12 (Ethernet0), g=10.0.0.12, Len 100, forward ICMP type=8, code=0 IP: NAT enab = 1 trans = 0 flags = 0 IP: s=10.0.0.12 (Ethernet0), d=177.10.1.3, Len 100, policy match ICMP type=0, code=0 IP: route map Nat-loop, item 10, permit IP: s=10.0.0.12 (Ethernet0), d=177.10.1.3 (Loopback0), Len 100, policy routed ICMP type=0, code=0 IP: Ethernet0 to Loopback0 10.0.1.2 NAT: s=10.0.0.12->192.168.2.1, d=177.10.1.3 [53] IP: s=192.168.2.1 (Ethernet0), d=177.10.1.3 (Loopback0), g=10.0.1.2, Len 100, forward ICMP type=0, code=0 IP: s=192.168.2.1 (Loopback0), d=177.10.1.3 (Ethernet0), g=192.168.1.1, Len 100, forward ICMP type=0, code=0 IP: NAT enab =  $1$  trans =  $0$  flags =  $0$ 

<span id="page-5-0"></span>測試二

#### 是生成的show和debug命令。

#### 最初NAT路由器中的NAT轉換表如下所示:

#### NAT-router# **show ip Nat translation**

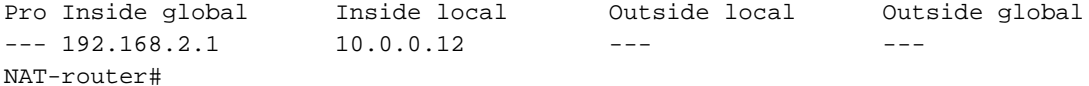

#### 從Host 1發出ping命令後,我們看到:

Host-1# **ping 177.10.1.3**

Type escape sequence to abort. Sending 5, 100-byte ICMP Echos to 177.10.1.3, timeout is 2 seconds: !!!!! Success rate is 100 percent (5/5), round-trip min/avg/max = 92/92/96 ms Host-1#

#### 我們以上看到ping成功。NAT路由器中的NAT表現在如下:

#### NAT-router# **show ip Nat translation**

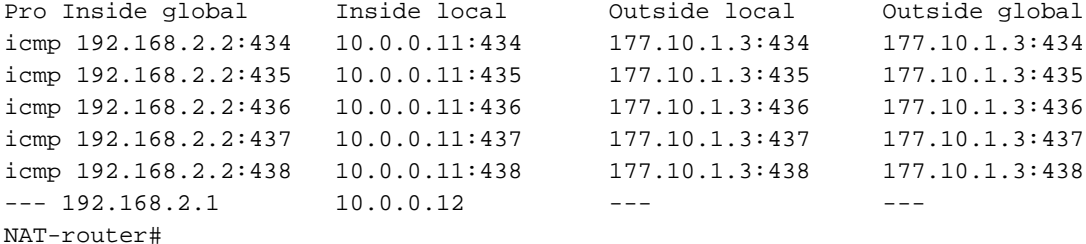

#### 現在上面的NAT轉換表顯示了由動態NAT配置(與靜態NAT配置相反)產生的其他轉換。

#### 以下debug輸出顯示了NAT路由器上發生的情況。

IP: NAT enab =  $1$  trans =  $0$  flags =  $0$ IP: s=10.0.0.11 (Ethernet0), d=177.10.1.3, Len 100, policy match ICMP type=8, code=0 IP: route map Nat-loop, item 10, permit IP: s=10.0.0.11 (Ethernet0), d=177.10.1.3 (Loopback0), Len 100, policy routed ICMP type=8, code=0 IP: Ethernet0 to Loopback0 10.0.1.2 *!--- The above output shows the ICMP echo request packet originated by !--- Host 1 which is policy-routed out the loopback interface.* NAT: s=10.0.0.11->192.168.2.2, d=177.10.1.3 [8] IP: s=192.168.2.2 (Ethernet0), d=177.10.1.3 (Loopback0), g=10.0.1.2, Len 100, forward ICMP type=8, code=0 IP: s=192.168.2.2 (Loopback0), d=177.10.1.3 (Ethernet0), g=192.168.1.1, Len 100, forward ICMP type=8, code=0 IP: NAT enab = 1 trans = 0 flags = 0 *!--- After the routing decision has been made by the policy routing, !--- translation takes place, which translates the Host 1 IP address of 10.0.0.11 !--- to an address from the "external" pool 192.168.2.2 as shown above. !-- - The packet is then forwarded out loopback 0 and finally out Ethernet 0 !--- to the Internet device.* IP: s=177.10.1.3 (Ethernet0), d=192.168.2.2, Len 100, policy match ICMP type=0, code=0 IP: route map Nat-loop, item 10, permit IP: s=177.10.1.3 (Ethernet0), d=192.168.2.2 (Loopback0), Len 100, policy routed ICMP type=0, code=0 IP: Ethernet0 to Loopback0 10.0.1.2 IP: s=177.10.1.3 (Ethernet0), d=192.168.2.2 (Loopback0), g=10.0.1.2, Len 100, forward ICMP type=0, code=0 *!--- The Internet device sends an ICMP echo response which matches our !--- policy, is policy-routed,*

*and forward out the Loopback 0 interface.* IP: NAT enab = 1 trans = 0 flags = 0 NAT: s=177.10.1.3, d=192.168.2.2->10.0.0.11 [8] IP: s=177.10.1.3 (Loopback0), d=10.0.0.11 (Ethernet0), g=10.0.0.11, Len 100, forward ICMP type=0, code=0 *!--- The packet is looped back into the loopback interface at which point !--- the destination portion of the address is translated from 192.168.2.2 !--- to 10.0.0.11 and forwarded out the Ethernet 0 interface to the local host. !--- The ICMP exchange is repeated for the rest of the ICMP packets, some of !--*  $which$  are shown below. IP: NAT enab = 1 trans = 0 flags = 0 IP:  $s=10.0.0.11$  (Ethernet0), d=177.10.1.3, Len 100, policy match ICMP type=8, code=0 IP: route map Nat-loop, item 10, permit IP: s=10.0.0.11 (Ethernet0), d=177.10.1.3 (Loopback0), Len 100, policy routed ICMP type=8, code=0 IP: Ethernet0 to Loopback0 10.0.1.2 NAT: s=10.0.0.11->192.168.2.2, d=177.10.1.3 [9] IP: s=192.168.2.2 (Ethernet0), d=177.10.1.3 (Loopback0), g=10.0.1.2, Len 100, forward ICMP type=8, code=0 IP: s=192.168.2.2 (Loopback0), d=177.10.1.3 (Ethernet0), g=192.168.1.1, Len 100, forward ICMP type=8, code=0 IP: NAT enab = 1 trans = 0 flags = 0 IP: s=177.10.1.3 (Ethernet0), d=192.168.2.2, Len 100, policy match ICMP type=0, code=0 IP: route map Nat-loop, item 10, permit IP: s=177.10.1.3 (Ethernet0), d=192.168.2.2 (Loopback0), Len 100, policy routed ICMP type=0, code=0 IP: Ethernet0 to Loopback0 10.0.1.2 IP: s=177.10.1.3 (Ethernet0), d=192.168.2.2 (Loopback0), g=10.0.1.2, Len 100, forward ICMP type=0, code=0 IP: NAT enab = 1 trans = 0 flags = 0 NAT: s=177.10.1.3, d=192.168.2.2->10.0.0.11 [9] IP: s=177.10.1.3 (Loopback0), d=10.0.0.11 (Ethernet0), g=10.0.0.11, Len 100, forward ICMP type=0, code=0

## <span id="page-7-0"></span>例2網路圖表和組態

<span id="page-7-1"></span>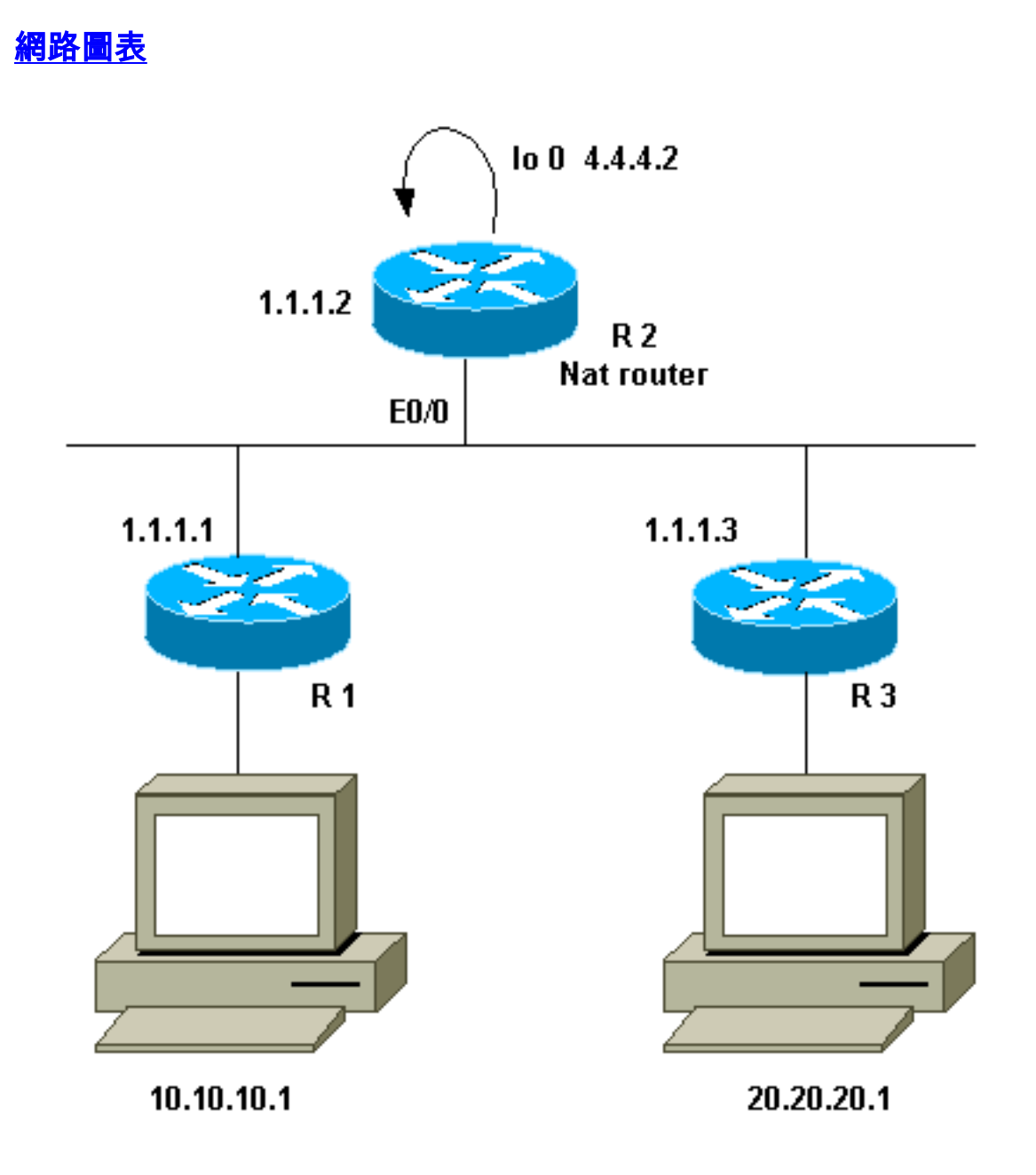

### <span id="page-8-0"></span>需求

我們希望兩個站點(R1和R3)後面的某些裝置能夠通訊。這兩個站點使用未註冊的IP地址,因此當 它們相互通訊時,我們必須轉換這些地址。在本例中,主機10.10.10.1被轉換為200.200.200.1,主 機20.20.20.1將被轉換為100.100.100.1。因此,我們需要在兩個方向上進行轉換。出於會計考慮 ,這兩個站點之間的流量必須通過R2。總之,我們的要求是:

- 位於R1後面的主機10.10.10.1需要與R3後面的主機20.20.20.1進行通訊,並使用其全域性地址
- 這些主機之間的流量必須通過R2傳送。
- 對於我們的情況,我們需要靜態NAT轉換,如下面的配置所示。

### <span id="page-8-1"></span>NAT路由器配置

。

#### NAT路由器配置 interface Loopback0 ip address 4.4.4.2 255.255.255.0 ip Nat inside *!--- Creates a virtual interface called "loopback 0" and assigns IP address !--- 4.4.4.2 to it. Also defines for it a NAT inside interface.* ! Interface Ethernet0/0 ip address 1.1.1.2 255.255.255.0 no ip redirects ip Nat outside ip policy route-map Nat *!--- Assigns IP address 1.1.1.1/24 to e0/0. Disables redirects so that packets !--- which arrive from R1 destined toward R3 are not redirected to R3 and !--- visa-versa. Defines the interface as NAT outside interface. Assigns !--- routemap "Nat" used for policy-based routing.* ! ip Nat inside source static 10.10.10.1 200.200.200.1 *!--- Creates a static translation so packets received on the inside interface !--- with a source address of 10.10.10.1 will have their source address !--- translated to 200.200.200.1.* **Note**: This implies that the packets received !--- on the outside interface with a destination address of 200.200.200.1 !--- will have the destination translated to 10.10.10.1. ip Nat outside source static 20.20.20.1 100.100.100.1 *!--- Creates a static translation so packets received on the outside interface !--- with a source address of 20.20.20.1 will have their source address !-- translated to 100.100.100.1.* **Note**: This implies that packets received on !--- the inside interface with a destination address of 100.100.100.1 will !--- have the destination translated to 20.20.20.1. ip route 10.10.10.0 255.255.255.0 1.1.1.1 ip route 20.20.20.0 255.255.255.0 1.1.1.3 ip route 100.100.100.0 255.255.255.0 1.1.1.3 ! access-list 101 permit ip host 10.10.10.1 host 100.100.100.1 route-map Nat permit 10 match ip address 101 set ip next-hop 4.4.4.2

# <span id="page-9-0"></span>範例2 show和debug命令輸出

注意:輸出直譯器工具支援某些show命令,該工具允許您檢視show命令輸出的分析。使用debug指 令之前,請先參閱<u>有關Debug指令的重要</u>資訊。

### <span id="page-9-1"></span>測試一

如以上配置所示,我們具有兩個靜態NAT轉換,在R2上使用show ip Nat translation命令可以看到這 些轉換。

以下是在NAT路由器上執行的show ip Nat translation命令的輸出:

NAT-router# **show ip Nat translation** Pro Inside global Inside local Outside local Outside global --- --- --- 100.100.100.1 20.20.20.1  $--- 200.200.200.1 10.10.10.1$ 

R2#

在本測試中,我們從R1背後的裝置(10.10.10.1)發出ping,且目的地為R3背後裝置 (100.100.100.1)的全域性位址。在R2上執行debug ip Nat和debug ip packet將導致以下輸出:

IP: NAT enab =  $1$  trans =  $0$  flags =  $0$ IP: s=10.10.10.1 (Ethernet0/0), d=100.100.100.1, Len 100, policy match ICMP type=8, code=0 IP: route map Nat, item 10, permit IP: s=10.10.10.1 (Ethernet0/0), d=100.100.100.1 (Loopback0), Len 100, policy routed ICMP type=8, code=0 IP: Ethernet0/0 to Loopback0 4.4.4.2 *!--- The above output shows the packet source from 10.10.10.1 destined !--- for 100.100.100.1 arrives on E0/0, which is defined as a NAT !--- outside interface. There is not any NAT that needs to take place at !--- this point, however the router also has policy routing enabled for !--- E0/0. The output shows that the packet matches the policy that is !--- defined in the policy routing statements.* IP: s=10.10.10.1 (Ethernet0/0), d=100.100.100.1 (Loopback0), g=4.4.4.2, Len 100, forward ICMP type=8, code=0 IP: NAT enab = 1 trans = 0 flags = 0 *!--- The above now shows the packet is policy-routed out the loopback0 !--- interface. Remember the loopback is defined as a NAT inside interface.* NAT: s=10.10.10.1->200.200.200.1, d=100.100.100.1 [26] NAT: s=200.200.200.1, d=100.100.100.1->20.20.20.1 [26] *!--- For the above output, the packet is now arriving on the loopback0 !--- interface. Since this is a NAT inside interface, it is important to !--- note that before the translation shown above takes place, the router !-- will look for a route in the routing table to the destination, which !--- before the translation is still 100.100.100.1. Once this route look up !--- is complete, the router will continue with translation, as shown above. !--- The route lookup is not shown in the* **debug** output.

IP: s=200.200.200.1 (Loopback0), d=20.20.20.1 (Ethernet0/0), g=1.1.1.3, Len 100, forward ICMP type=8, code=0 IP: NAT enab =  $1$  trans =  $0$  flags =  $0$ *!--- The above output shows the resulting translated packet that results is !--- forwarded out E0/0.* 這是來自路由器3後方裝置且目的地為路由器1後方裝置的響應資料包所導致的輸出:

```
NAT: s=20.20.20.1->100.100.100.1, d=200.200.200.1 [26]
NAT: s=100.100.100.1, d=200.200.200.1->10.10.10.1 [26]
 !--- The return packet arrives into the e0/0 interface which is a NAT !--- outside interface.
In this direction (outside to inside), translation !--- occurs before routing. The above output
shows the translation takes place. IP: s=100.100.100.1 (Ethernet0/0), d=10.10.10.1
(Ethernet0/0), Len 100, policy rejected -- normal forwarding ICMP type=0, code=0 IP:
s=100.100.100.1 (Ethernet0/0), d=10.10.10.1 (Ethernet0/0), g=1.1.1.1, Len 100, forward ICMP
type=0, code=0 !--- The E0/0 interface still has policy routing enabled, so the packet is !---
check against the policy, as shown above. The packet does not match the !--- policy and is
forwarded normally.
```
<span id="page-10-0"></span>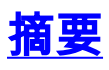

本文檔演示了如何使用NAT和基於策略的路由來建立「單臂上的NAT」場景。請務必注意,此配置 可能會降低運行NAT的路由器的效能,因為資料包可能會通過路由器進行進程交換。

# <span id="page-10-1"></span>相關資訊

- [NAT支援頁面](//www.cisco.com/en/US/customer/tech/tk648/tk361/tk438/tsd_technology_support_sub-protocol_home.html?referring_site=bodynav)
- [技術支援 Cisco Systems](//www.cisco.com/cisco/web/support/index.html?referring_site=bodynav)